**Procedura per accedere con ARGO SPID nel sito dell'Istituto Dal browser andare al seguente indirizzo: https://www.iisleonardo.it/ Cliccare in alto a destra sul pulsante ACCEDI Comparirà questa schermata.**

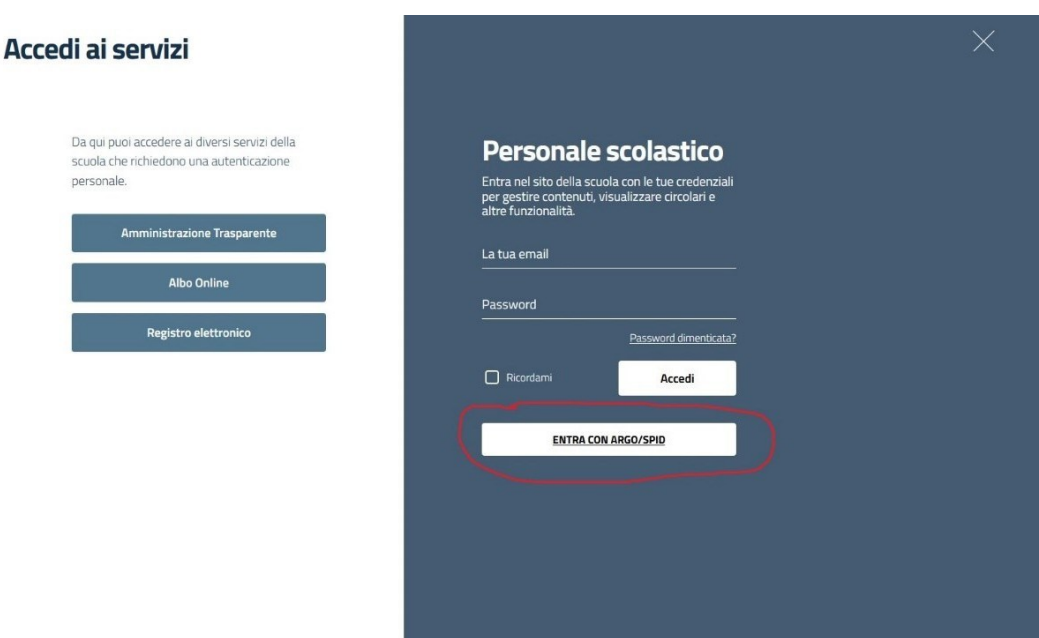

## **Seguire la procedura**

➢ Cliccare sul pulsante evidenziato di rosso su ENTRA CON ARGO/SPID

 $\odot$ 

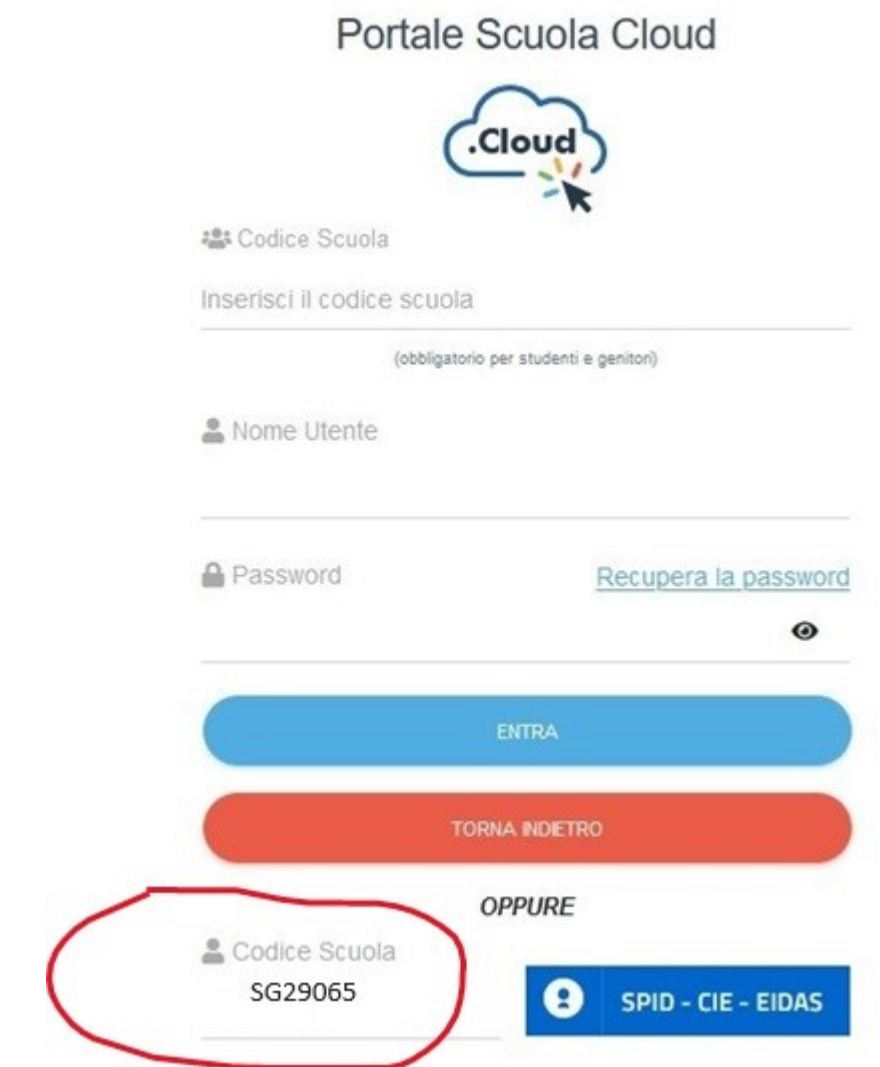

- ➢ Inserire il codice scuola (SG29065) nel punto evidenziato di rosso;
- ➢ cliccare sul pulsante SPID;
- ➢ seguire la procedura di autenticazione.